# Configurazione di PIX su Cisco Secure VPN Client Wild-card, pre-condiviso, senza configurazione di modalità  $\overline{a}$

### Sommario

[Introduzione](#page-0-0) **[Prerequisiti](#page-0-1) [Requisiti](#page-0-2)** [Componenti usati](#page-0-3) **[Convenzioni](#page-1-0)** [Premesse](#page-1-1) **[Configurazione](#page-1-2)** [Esempio di rete](#page-1-3) **[Configurazioni](#page-2-0)** [Configurare il criterio per la connessione IPSec del client VPN](#page-4-0) **[Verifica](#page-8-0)** [Risoluzione dei problemi](#page-8-1) [Comandi debug](#page-8-2) [Informazioni correlate](#page-8-3)

### <span id="page-0-0"></span>Introduzione

In questa configurazione viene illustrato come connettere un client VPN a un firewall PIX con l'utilizzo di caratteri jolly e dei comandi allow-ipsec e sysopt ipsec compatibili con pl. Nel documento viene descritto anche il comando access-list nat 0.

Nota: la tecnologia di crittografia è soggetta ai controlli sulle esportazioni. È tua responsabilità conoscere la legge relativa all'esportazione della tecnologia di crittografia. In caso di domande relative al controllo delle esportazioni, invia un'e-mail a [export@cisco.com.](mailto:export@cisco.com)

# <span id="page-0-1"></span>**Prerequisiti**

#### <span id="page-0-2"></span>**Requisiti**

Nessun requisito specifico previsto per questo documento.

#### <span id="page-0-3"></span>Componenti usati

Le informazioni fornite in questo documento si basano sulle seguenti versioni software e hardware.

- Cisco Secure PIX Software release 5.0.3 con Cisco Secure VPN Client 1.0 (mostrato come 2.0.7 nel menu? > Informazioni su) o Cisco Secure PIX Software release 6.2.1 con Cisco Secure VPN Client 1.1 (mostrato come 2.1.12 nel menu? > Informazioni su).
- I computer Internet accedono all'host Web all'interno con l'indirizzo IP 192.68.0.50.
- $\bullet$  Il client VPN accede a tutti i computer all'interno utilizzando tutte le porte (10.1.1.0 /24 e 10.2.2.0 /24).

Le informazioni discusse in questo documento fanno riferimento a dispositivi usati in uno specifico ambiente di emulazione. Su tutti i dispositivi menzionati nel documento la configurazione è stata ripristinata ai valori predefiniti. Se la rete è operativa, valutare attentamente eventuali conseguenze derivanti dall'uso dei comandi.

#### <span id="page-1-0"></span>**Convenzioni**

Per ulteriori informazioni sulle convenzioni usate, consultare il documento [Cisco sulle convenzioni](//www.cisco.com/en/US/tech/tk801/tk36/technologies_tech_note09186a0080121ac5.shtml) [nei suggerimenti tecnici](//www.cisco.com/en/US/tech/tk801/tk36/technologies_tech_note09186a0080121ac5.shtml).

### <span id="page-1-1"></span>**Premesse**

Sul PIX, i comandi access-list e nat 0 funzionano insieme. il comando nat 0 access-list è stato ideato per essere usato al posto del comando syspot ipsec compatibile con pl. Se si usa il comando nat 0 con il corrispondente comando access-list, è necessario conoscere l'indirizzo IP del client che crea la connessione VPN per creare l'elenco di controllo di accesso (ACL) corrispondente e ignorare il NAT.

Nota: il comando sysopt ipsec pl-compatible offre una scalabilità migliore rispetto al comando nat 0 con il comando access-list corrispondente ir per ignorare Network Address Translation (NAT). Il motivo è che non è necessario conoscere l'indirizzo IP dei client che effettuano la connessione. I comandi intercambiabili sono visualizzati in grassetto nella configurazione [riportata in questo](#page-2-0) [documento](#page-2-0).

Un utente con un client VPN si connette e riceve un indirizzo IP dal proprio provider di servizi Internet (ISP). L'utente ha accesso a tutto ciò che si trova all'interno del firewall. incluse le reti. Gli utenti che non eseguono il client possono inoltre connettersi al server Web utilizzando l'indirizzo fornito dall'assegnazione statica. Gli utenti all'interno possono connettersi a Internet. non è necessario che il traffico passi attraverso il tunnel IPSec.

### <span id="page-1-2"></span>**Configurazione**

In questa sezione vengono presentate le informazioni necessarie per configurare le funzionalità descritte più avanti nel documento.

#### <span id="page-1-3"></span>Esempio di rete

Nel documento viene usata l'impostazione di rete mostrata nel diagramma.

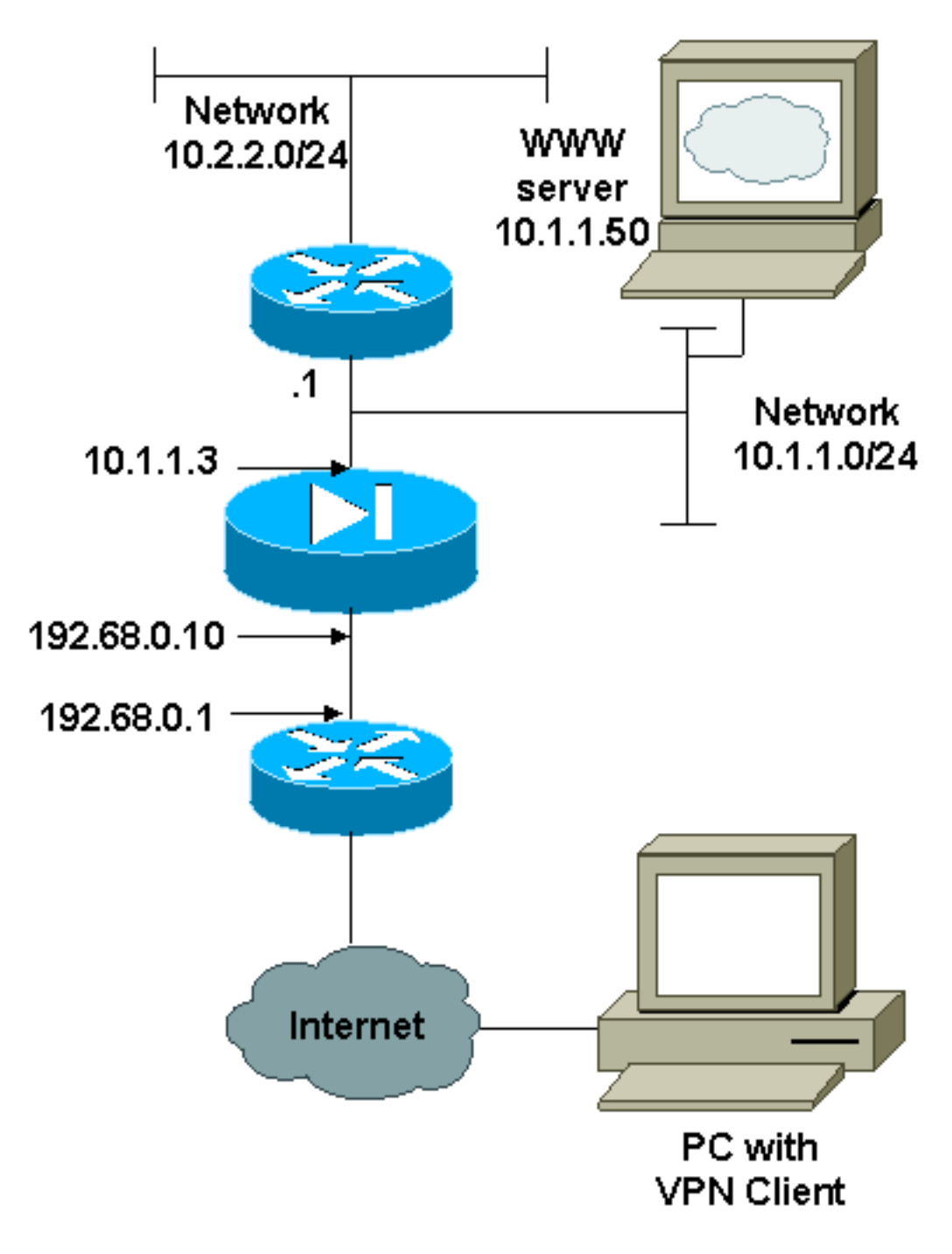

#### <span id="page-2-0"></span>**Configurazioni**

Nel documento vengono usate le configurazioni mostrate di seguito.

- $\cdot$  PIX
- Client VPN

#### Configurazione PIX

```
PIX Version 6.2.1
nameif ethernet0 outside security0
nameif ethernet1 inside security100
enable password 8Ry2YjIyt7RRXU24 encrypted
passwd 2KFQnbNIdI.2KYOU encrypted
hostname pixfirewall
fixup protocol ftp 21
fixup protocol http 80
```
fixup protocol smtp 25 fixup protocol h323 1720 fixup protocol rsh 514 fixup protocol sqlnet 1521 names *!--- The ACL to bypass the NAT. You have to know the !-- - IP address of the Client. In this case, it is !-- subnet 65.10.10.0/24.* **access-list 103 permit ip 10.0.0.0 255.0.0.0 65.10.10.0 255.255.255.0** pager lines 24 no logging timestamp no logging standby logging console debugging no logging monitor no logging buffered no logging trap logging facility 20 logging queue 512 interface ethernet0 10baset interface ethernet1 auto mtu outside 1500 mtu inside 1500 ip address outside 192.68.0.10 255.255.255.0 ip address inside 10.1.1.3 255.255.255.0 no failover failover timeout 0:00:00 failover ip address outside 0.0.0.0 failover ip address inside 0.0.0.0 arp timeout 14400 global (outside) 1 192.68.0.11-192.168.0.15 netmask 255.255.255.0 *!--- Binding ACL 103 to the NAT statement in order to !- -- avoid NAT on the IPSec packet.* **nat (inside) 0 accesslist 103** nat (inside) 1 0.0.0.0 0.0.0.0 0 0 static (inside,outside) 192.68.0.50 10.1.1.50 netmask 255.255.255.255 0 0 conduit permit icmp any any no rip outside passive no rip outside default no rip inside passive no rip inside default route outside 0.0.0.0 0.0.0.0 192.68.0.1 1 route inside 10.2.2.0 255.255.255.0 10.1.1.1 1 timeout xlate 3:00:00 conn 1:00:00 half-closed 0:10:00 udp 0:02:00 timeout rpc 0:10:00 h323 0:05:00 timeout uauth 0:05:00 absolute aaa-server TACACS+ protocol tacacs+ aaa-server RADIUS protocol radius no snmp-server location no snmp-server contact snmp-server community public no snmp-server enable traps *!--- The* **sysopt ipsec pl-compatible** command !--- avoids conduit on the IPSec encrypted traffic. !--- This command needs to be used if you do not use !--- the **nat 0 access-list** command. **sysopt ipsec pl-compatible sysopt connection permit-ipsec crypto ipsec transform-set myset esp-des esp-md5-hmac crypto dynamic-map cisco 1 set transform-set myset crypto map dyn-map 20 ipsec-isakmp dynamic cisco**

```
crypto map dyn-map interface outside
isakmp enable outside
isakmp key cisco123 address 0.0.0.0 netmask 0.0.0.0
isakmp policy 10 authentication pre-share
isakmp policy 10 encryption des
isakmp policy 10 hash md5
isakmp policy 10 group 1
isakmp policy 10 lifetime 1000
telnet timeout 5
terminal width 80
Cryptochecksum:c687aa0afb1dd03abce04c31566b5c52
: end
[OK]
Configurazione client VPN
Network Security policy:
 1- TACconn
     My Identity
           Connection security: Secure
           Remote Party Identity and addressing
           ID Type: IP subnet
           10.0.0.0
            255.0.0.0
           Port all Protocol all
      Connect using secure tunnel
           ID Type: IP address
           192.68.0.10
      Authentication (Phase 1)
      Proposal 1
          Authentication method: pre-shared key
          Encryp Alg: DES
          Hash Alg: MD5
          SA life: Unspecified
          Key Group: DH 1
      Key exchange (Phase 2)
      Proposal 1
          Encapsulation ESP
          Encrypt Alg: DES
          Hash Alg: MD5
          Encap: tunnel
          SA life: Unspecified
          no AH
  2- Other Connections
         Connection security: Non-secure
         Local Network Interface
           Name: Any
           IP Addr: Any
           Port: All
```
### <span id="page-4-0"></span>Configurare il criterio per la connessione IPSec del client VPN

Per configurare il criterio per la connessione IPSec del client VPN, eseguire la procedura seguente.

1. Nella scheda Identità e indirizzamento parte remota definire la rete privata che si desidera sia in grado di raggiungere con l'utilizzo del client VPN. Quindi, selezionare Connect using Secure Gateway Tunnel (Connetti tramite tunnel gateway sicuro) e definire l'indirizzo IP esterno del

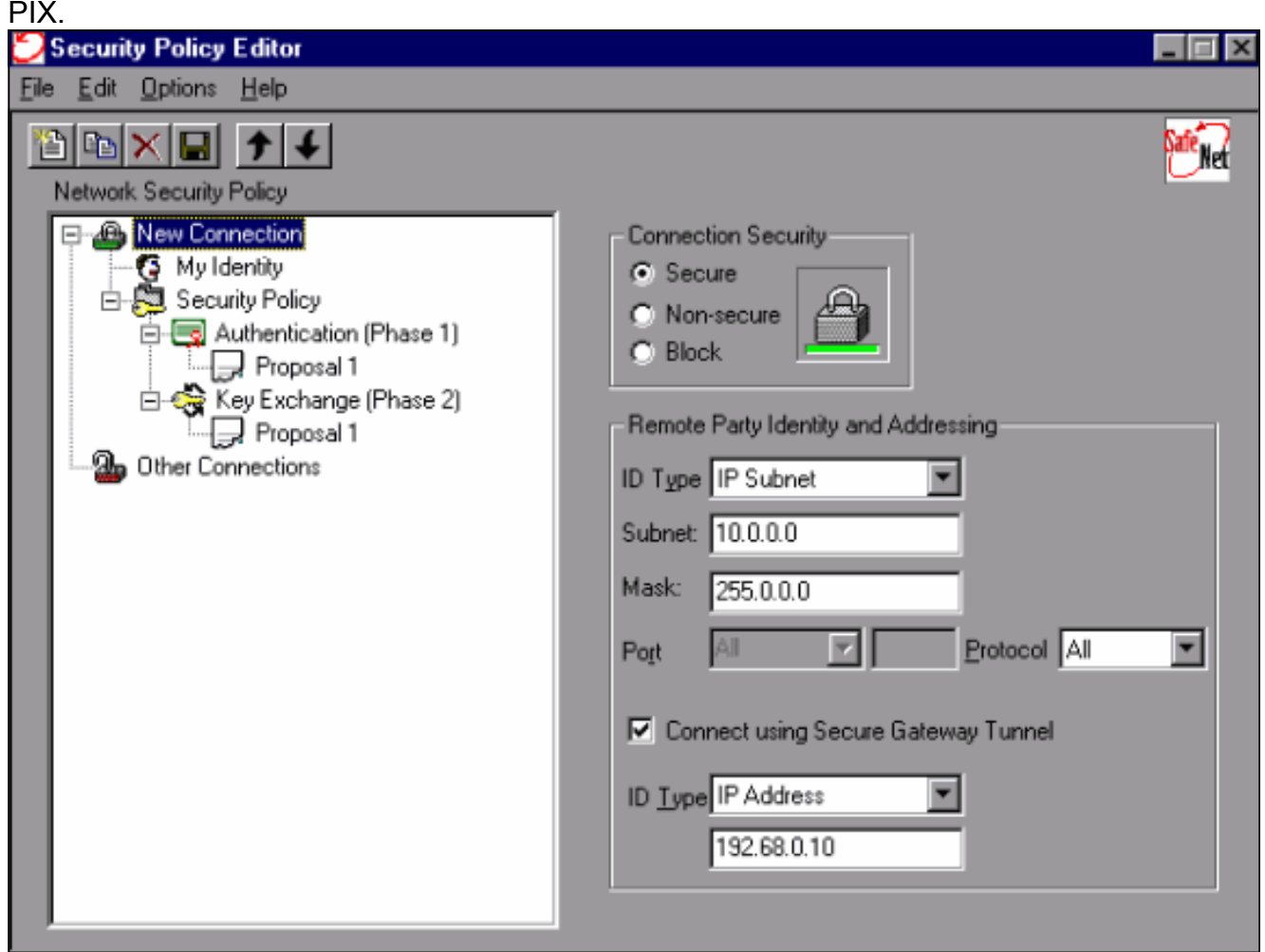

2. Selezionare **Identità personale** e lasciare l'impostazione predefinita. Fare quindi clic sul pulsante Chiave già condivisa.

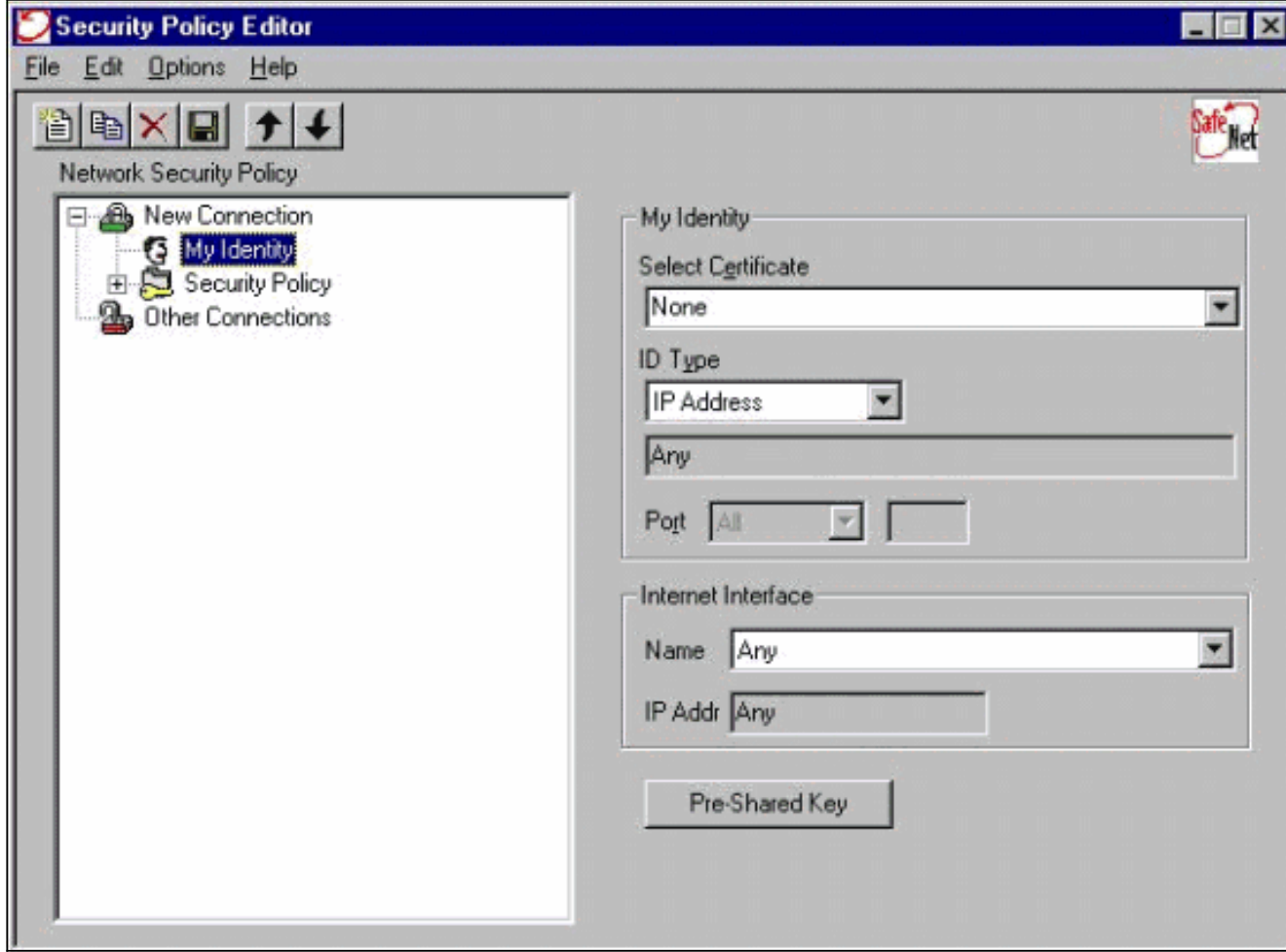

3. Immettere la chiave precondivisa configurata sul

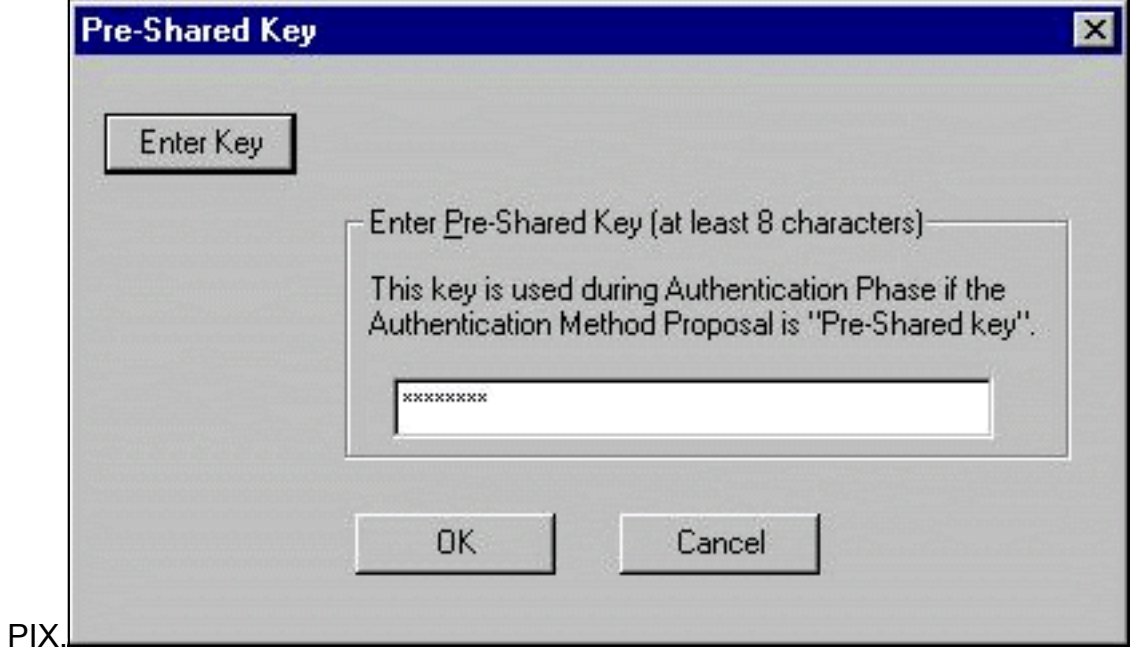

- Configurare la proposta di autenticazione (criterio Fase 4.
	- 1).

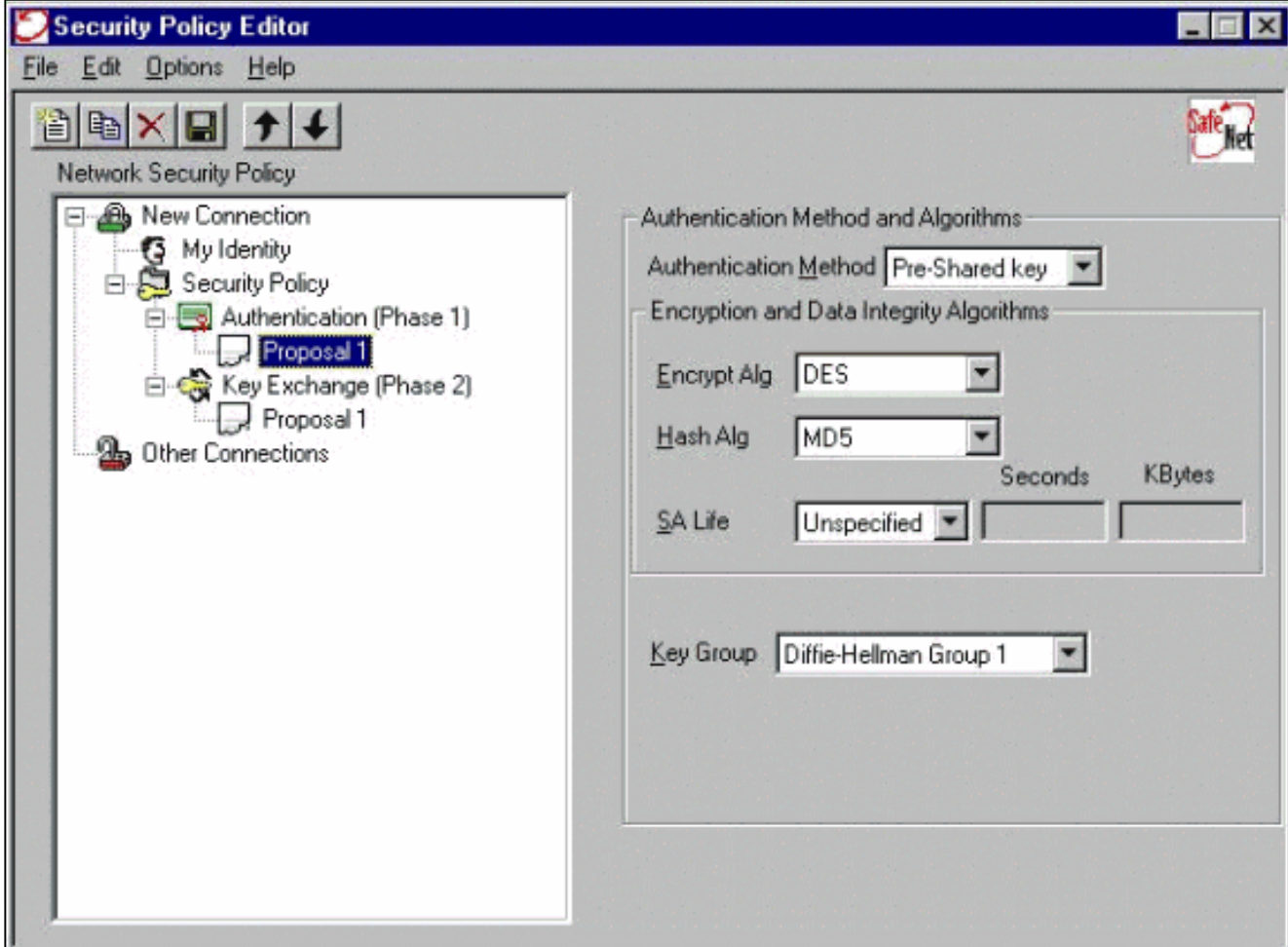

Configurare la proposta IPSec (criterio Fase 5.

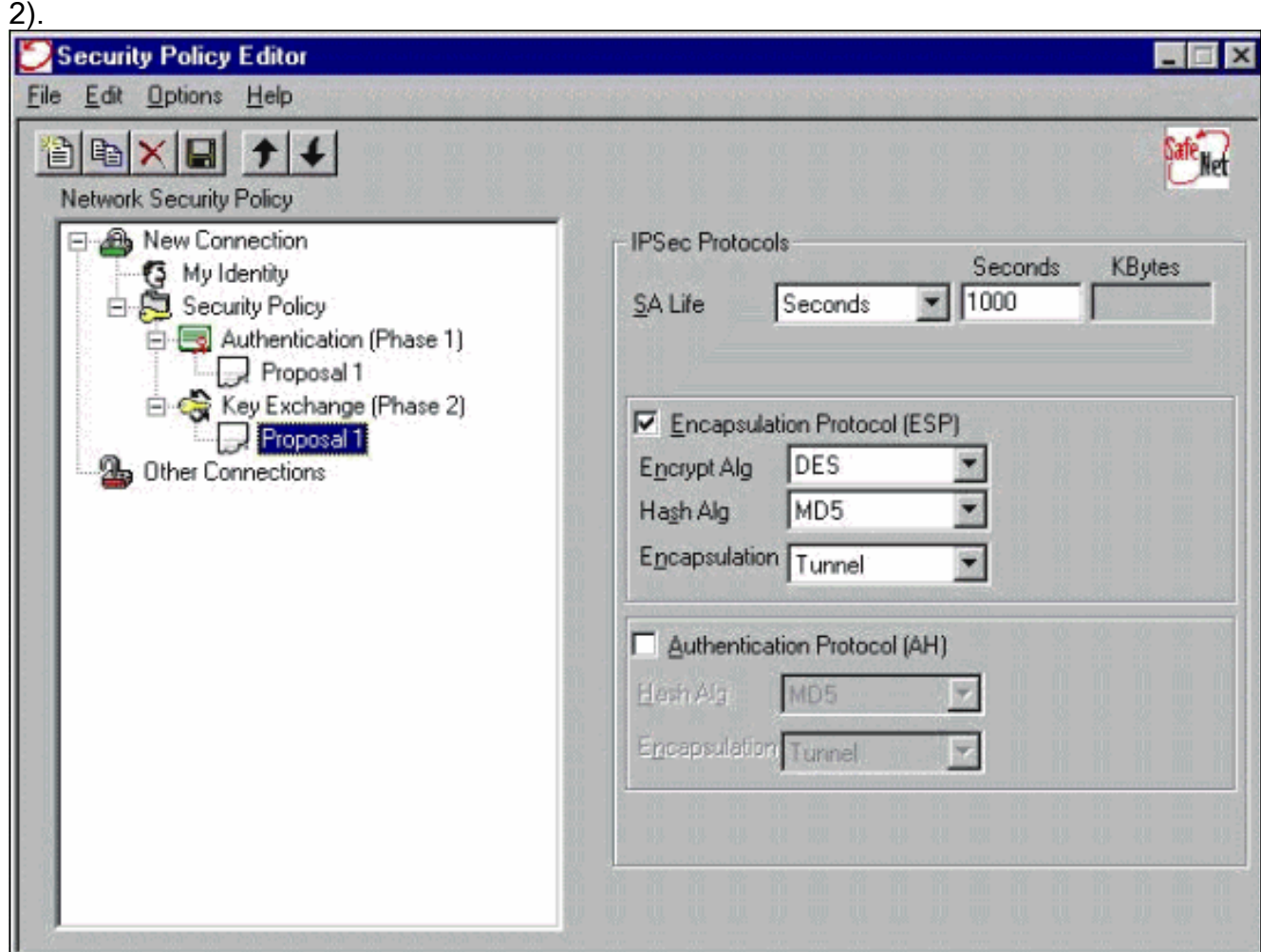

Nota: non dimenticare di salvare il criterio al termine dell'operazione. Aprire una finestra DOS ed eseguire il ping di un host noto sulla rete interna del PIX per avviare il tunnel dal client. Durante il tentativo di negoziazione del tunnel, il primo ping restituisce un messaggio ICMP (Internet Control Message Protocol) non raggiungibile.

# <span id="page-8-0"></span>**Verifica**

Attualmente non è disponibile una procedura di verifica per questa configurazione.

# <span id="page-8-1"></span>Risoluzione dei problemi

Le informazioni contenute in questa sezione permettono di risolvere i problemi relativi alla configurazione.

#### <span id="page-8-2"></span>Comandi debug

Nota: prima di usare i comandi di debug, consultare le [informazioni importanti sui comandi di](//www.cisco.com/en/US/tech/tk801/tk379/technologies_tech_note09186a008017874c.shtml) [debug](//www.cisco.com/en/US/tech/tk801/tk379/technologies_tech_note09186a008017874c.shtml).

Per visualizzare i debug sul lato client, abilitare Cisco Secure Log Viewer:

- debug crypto ipsec sa: visualizza le negoziazioni IPSec della fase 2.
- debug crypto isakmp sa: visualizza le negoziazioni ISAKMP della fase 1.
- debug crypto engine: visualizza le sessioni crittografate.

# <span id="page-8-3"></span>Informazioni correlate

- [Riferimenti per i comandi di Cisco Secure PIX Firewall](//www.cisco.com/en/US/products/hw/vpndevc/ps2030/products_tech_note09186a0080094885.shtml?referring_site=bodynav)
- [Avvisi sui prodotti per la sicurezza \(inclusi PIX\)](//www.cisco.com/en/US/support/tsd_products_field_notice_summary.html?referring_site=bodynav)
- [Supporto dei prodotti software Cisco PIX Firewall](//www.cisco.com/en/US/products/sw/secursw/ps2120/tsd_products_support_series_home.html?referring_site=bodynav)
- [RFC \(Requests for Comments\)](http://www.ietf.org/rfc.html?referring_site=bodynav)
- [Pagine di supporto dei prodotti IP Security \(IPSec\)](//www.cisco.com/en/US/tech/tk583/tk372/tsd_technology_support_protocol_home.html?referring_site=bodynav)
- [Configurazione di IPSec Network Security](//www.cisco.com/en/US/docs/ios/12_1/security/configuration/guide/scdipsec.html?referring_site=bodynav)
- [Configurazione del protocollo di protezione di Internet Key Exchange](//www.cisco.com/en/US/docs/ios/12_1/security/configuration/guide/scdike.html?referring_site=bodynav)
- [Introduzione alla crittografia IP Security \(IPSec\)](//www.cisco.com/en/US/tech/tk583/tk372/technologies_tech_note09186a0080094203.shtml?referring_site=bodynav)
- [Connettività tramite il firewall PIX](//www.cisco.com/en/US/products/hw/vpndevc/ps2030/products_tech_note09186a008009402f.shtml?referring_site=bodynav)
- [Configurazione di IPSec](//www.cisco.com/en/US/docs/security/pix/pix53/ipsec/configuration/guide/conipsec.html?referring_site=bodynav)
- [Documentazione e supporto tecnico Cisco Systems](//www.cisco.com/cisco/web/support/index.html?referring_site=bodynav)